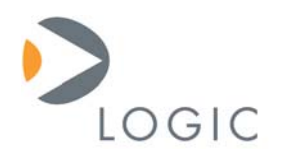

# **i.MX31 SOM-LV Addendum to LogicLoader™ User's Manual**

LogicLoader Documentation

Logic Product Development Published: January 2007 Last revised: June 2008

## Abstract

This document contains information that addresses how LogicLoader runs specifically on the i.MX31 SOM-LV. As such, this document acts as a supplement to the *LogicLoader User's Manual*.

This file contains source code, ideas, techniques, and information (the Information) which are Proprietary and Confidential Information of Logic Product Development, Inc. This information may not be used by or disclosed to any third party except under written license, and shall be subject to the limitations prescribed under license.

No warranties of any nature are extended by this document. Any product and related material disclosed herein are only furnished pursuant and subject to the terms and conditions of a duly executed license or agreement to purchase or lease equipments. The only warranties made by Logic Product Development, if any, with respect to the products described in this document are set forth in such license or agreement. Logic Product Development cannot accept any financial or other responsibility that may be the result of your use of the information in this document or software material, including direct, indirect, special or consequential damages.

Logic Product Development may have patents, patent applications, trademarks, copyrights, or other intellectual property rights covering the subject matter in this document. Except as expressly provided in any written agreement from Logic Product Development, the furnishing of this document does not give you any license to these patents, trademarks, copyrights, or other intellectual property.

The information contained herein is subject to change without notice. Revisions may be issued to advise of such changes and/or additions.

© Copyright 2007–2008, Logic Product Development, Inc. All Rights Reserved.

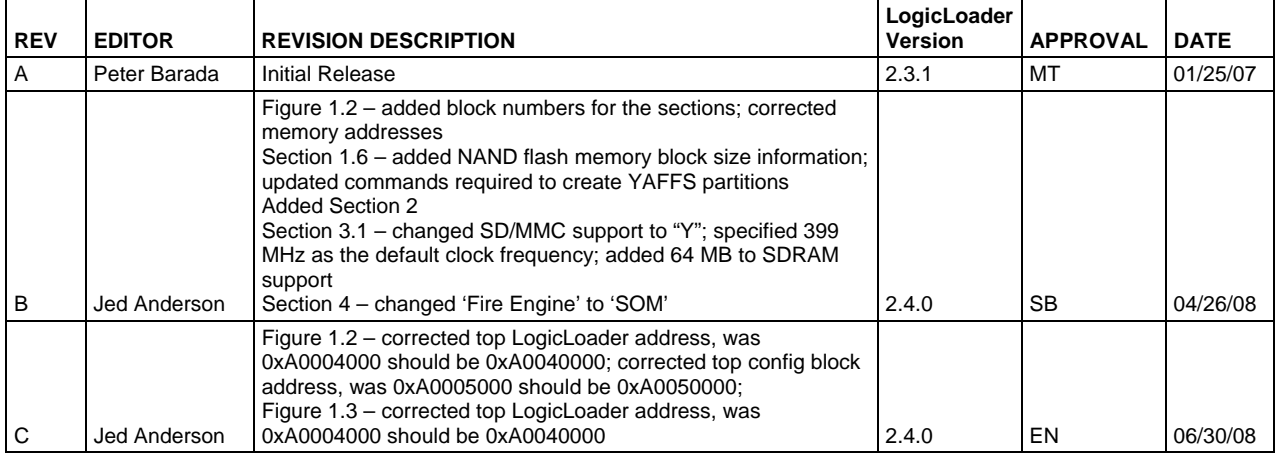

#### **REVISION HISTORY**

## **Table of Contents**

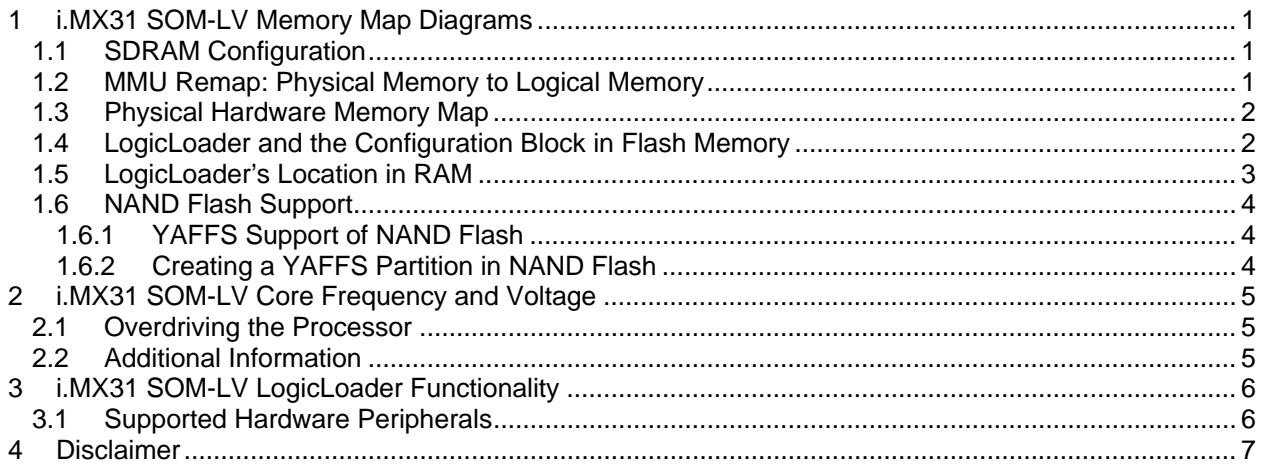

### <span id="page-3-1"></span><span id="page-3-0"></span>**1 i.MX31 SOM-LV Memory Map Diagrams**

#### <span id="page-3-2"></span>**1.1 SDRAM Configuration**

The i.MX31 SOM-LV is designed to accommodate SDRAM/DDRAM of different sizes. Under LogicLoader's default configuration, all memory installed is accessible. Please refer to Freescale's *MCIMX31 and MCIMX31L Multimedia Applications Processors Reference Manual* (document number: MCIMX31RM) for more information on the SDRAM controller.

#### <span id="page-3-3"></span>**1.2 MMU Remap: Physical Memory to Logical Memory**

LogicLoader sets up the MMU to remap physical memory to logical memory. Type 'info cpu' at the losh prompt to see how LogicLoader remaps physical memory to logical memory. If you need to address a device outside of the default address map, use the 'remap' command to make additional address space accessible from within LogicLoader.

#### <span id="page-4-1"></span><span id="page-4-0"></span>**1.3 Physical Hardware Memory Map**

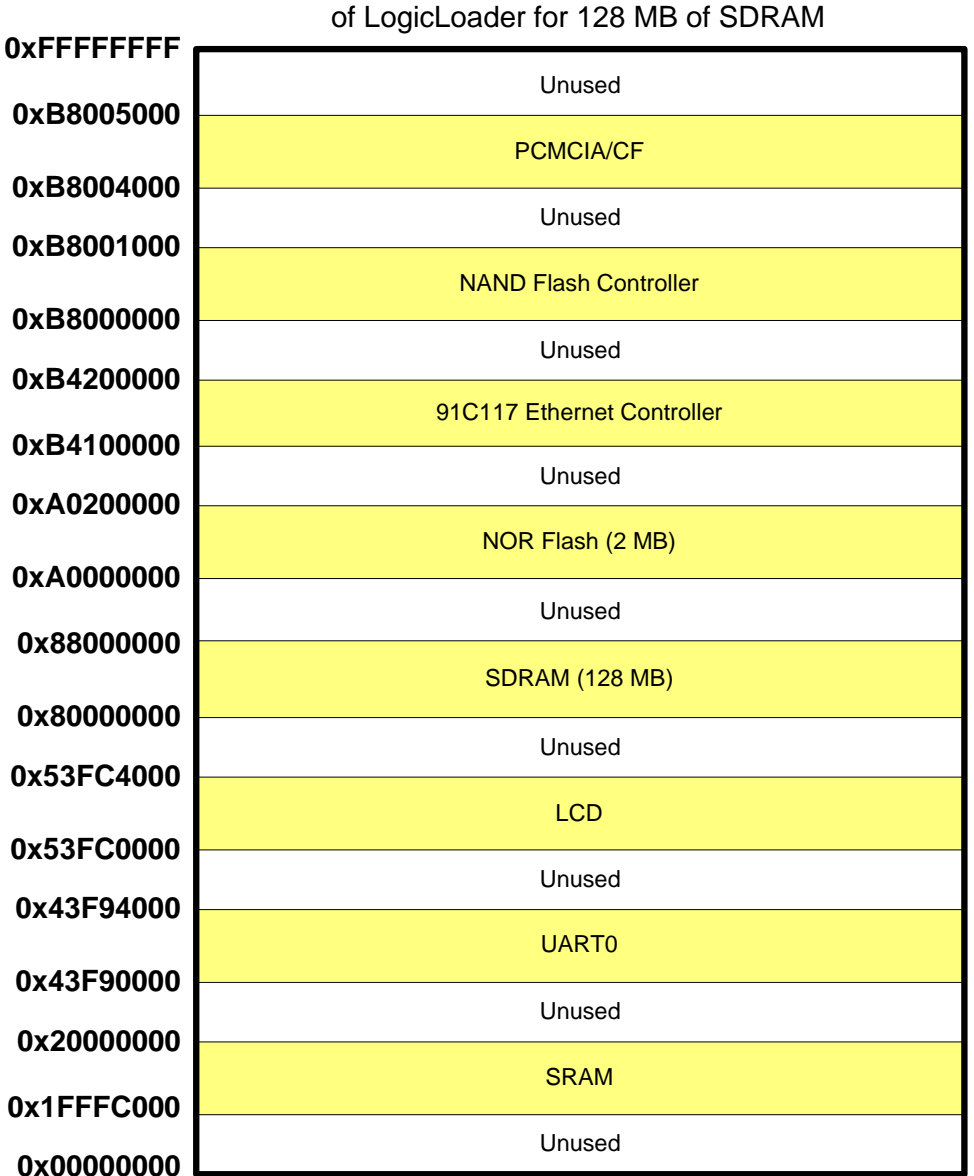

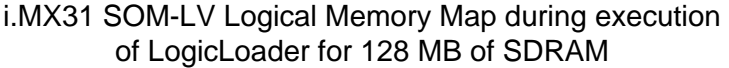

#### <span id="page-4-2"></span>**1.4 LogicLoader and the Configuration Block in Flash Memory**

The i.MX31 SOM-LV comes with LogicLoader programmed into the SOM's resident NOR boot flash array (see [Figure 1.2](#page-5-0) below). LogicLoader resides in the first 4 blocks (0 to 3) of NOR flash. The optional Configuration Block may be added with the 'config CREATE' command; if added, the Configuration Block resides in block 4 of NOR flash.

*Figure 1.1: i.MX31 SOM-LV Hardware Memory Map* 

<span id="page-5-1"></span>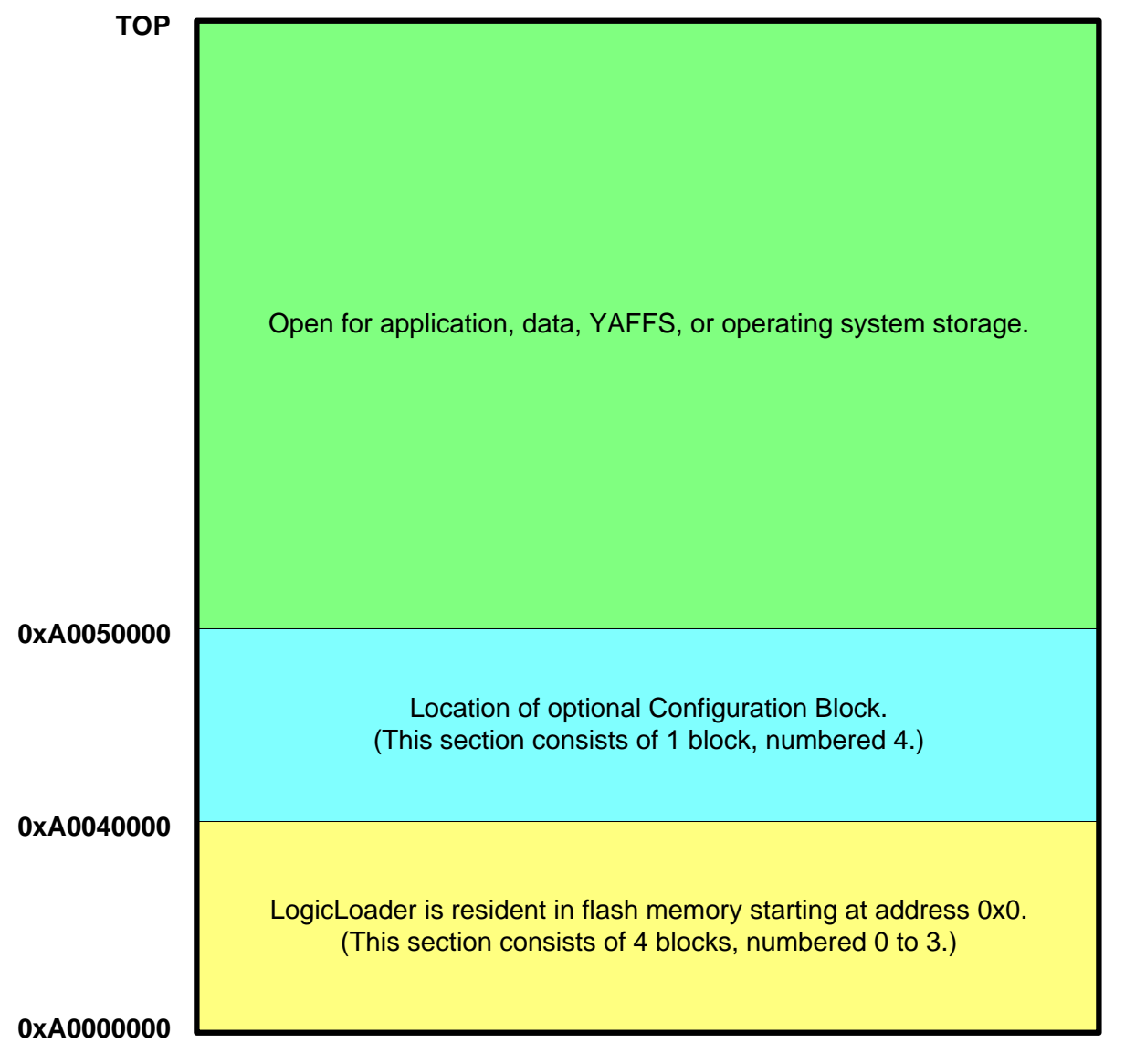

#### *Figure 1.2: NOR Boot Flash Memory Layout*

NAND memory (64 MB) can be used for YAFFS file systems, etc. However, the NAND device is only accessible through the NAND controller.

#### <span id="page-5-2"></span><span id="page-5-0"></span>**1.5 LogicLoader's Location in RAM**

Logic's LogicLoader bootloader executes out of SDRAM. The diagram below (see [Figure 1.3](#page-6-1)) depicts the run-time location of LogicLoader. Refer to the Zoom *i.MX LITEKIT QuickStart Guide* for steps required to start LogicLoader.

<span id="page-6-2"></span>Run-time location of LogicLoader:

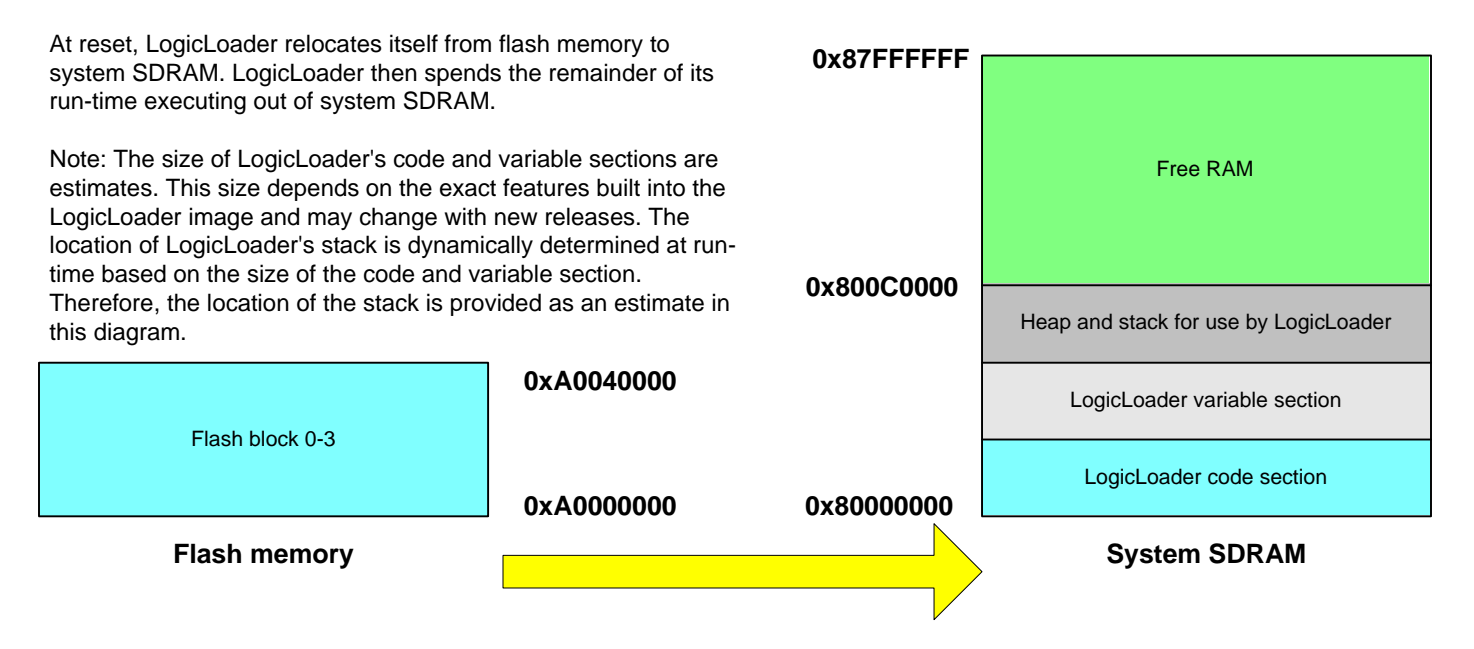

#### *Figure 1.3: LogicLoader RAM Execution Environment*

#### <span id="page-6-1"></span><span id="page-6-0"></span>**1.6 NAND Flash Support**

The i.MX31 SOM-LV supports two types of flash memory: NOR and NAND. NOR flash is a contiguous memory device that is typically used for boot time code. NAND flash is a block device commonly used for bulk storage. Since NAND flash is a block device, a program typically cannot be executed directly out of NAND. Also, reading and writing to the device is more complicated than to a NOR flash device since the NAND memory is only accessible via the NAND controller. This is where LogicLoader's implementation of YAFFS is most useful.

On a standard configuration i.MX31 SOM-LV, the 64 MB of NAND flash contains 4,096 blocks, where each block is 16kB.

#### <span id="page-6-3"></span>**1.6.1 YAFFS Support of NAND Flash**

YAFFS will manage where data is stored and read from within the NAND device, while also managing the bad block areas of the device. Most manufacturers of NAND devices only guarantee about 98% of the blocks to be free of bad bits. YAFFS will keep track of the bad blocks and replace them with blocks marked good. Also, bad blocks can develop over the lifetime of the device; YAFFS will detect and relocate those blocks as well.

#### <span id="page-6-4"></span>**1.6.2 Creating a YAFFS Partition in NAND Flash**

LogicLoader uses two commands to configure the NAND device with YAFFS: 'part-add' and 'mount'. See *LogicLoader User's Manual* for more detailed information on creating YAFFS partitions in NAND flash. When using the 'part-add' command for a NAND device, the <start> and <length> fields refer to the start block and block length of the YAFFS partition. To determine the total number of blocks in the NAND device, type 'info mem' at the LogicLoader command prompt.

### <span id="page-7-1"></span><span id="page-7-0"></span>**2 i.MX31 SOM-LV Core Frequency and Voltage**

The release of LogicLoader 2.4.0 includes an important change in how Logic's software initializes the i.MX31 processor's core frequency and voltage. LogicLoader 2.4.0 reduces the default frequency from 532 MHz to 399 MHz and the default voltage from 1.6V to 1.45V; these reductions were made to avoid shortening the processor's life span as specified by Freescale. Logic chose to operate the core at 399 MHz and 1.45V since they represent the highest operating conditions that will not reduce the life of the processor.

#### <span id="page-7-2"></span>**2.1 Overdriving the Processor**

If speed is more important to an application than product life, you can use LogicLoader's new command 'cpu-freq' to overdrive the processor by adjusting the frequency and voltage to higher settings.

Kits and modules built with i.MX31 processors using silicon revisions prior to 2.0 required the core voltage be set to 1.6V so that the USB high-speed ULPI interface could meet its required setup-time. This issue has been addressed in Freescale errata MSIIs20595 and Logic's *[Product](http://www.logicpd.com/downloads/992/)  [Change Notification PCN 351](http://www.logicpd.com/downloads/992/)*. LogicLoader software will query the i.MX31's revision register and automatically overdrive the core voltage on pre-2.0 revision silicon to address the above erratum. If you intend to use the USB interface, take care in attempting to use the new 'cpu-freq' command so as not to inadvertently place the processor into a voltage mode that will conflict with the discussed erratum. In summary, modules built with pre-2.0 i.MX31 processors must remain in overdrive mode to address the USB ULPI setup-time issue. LogicLoader should properly recognize and address this situation automatically. However, please recognize that if you use the 'cpu-freq' command to change the core voltage and frequency on these early processors, ULPI timing issues may be introduced. SOMs built with pre-2.0 silicon have model number MIMX31CSOM.

#### <span id="page-7-3"></span>**2.2 Additional Information**

For more information about how core operating frequency and voltage affects the life of the part, please see Freescale's "i.MX31 Data Sheet" document. To obtain this document, visit Freescale's main web page (<http://www.freescale.com/>), search for keywords "MCIMX31 Data Sheet", and the top return should be the PDF document. Most of the relevant information can be found in Table 8 "Operating Ranges" located in Section 4.1 "Chip-Level Conditions" (this location correlates to document Rev 3.4 10/2007).

## <span id="page-8-2"></span><span id="page-8-1"></span>**3 i.MX31 SOM-LV LogicLoader Functionality**

#### <span id="page-8-0"></span>**3.1 Supported Hardware Peripherals**

The table below lists i.MX31 SOM-LV-specific peripherals supported by LogicLoader.

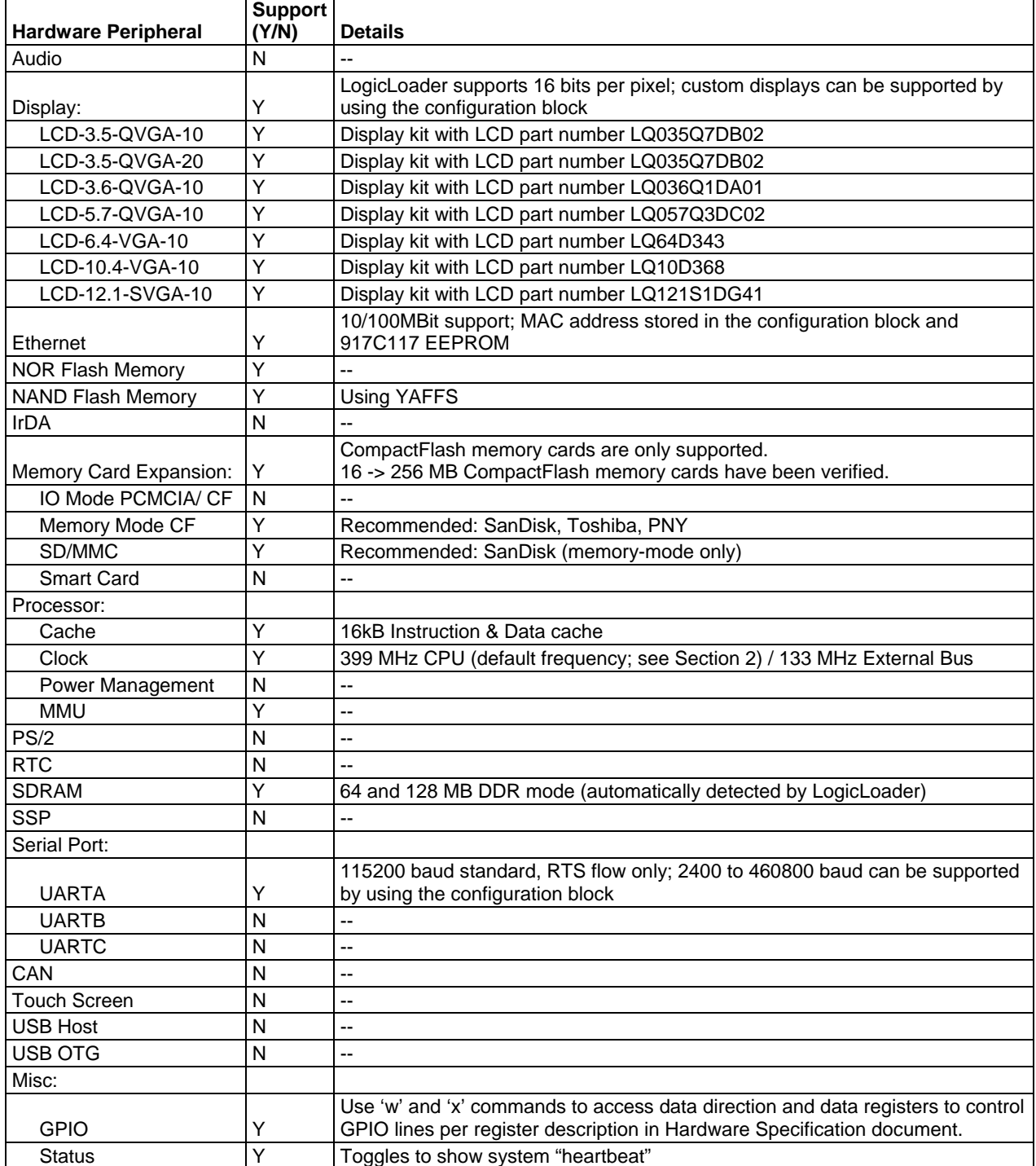

*\*Note: If a peripheral is not mentioned on this list, it should be assumed there is no native support for it in LogicLoader besides the ability to read and write from registers.* 

## <span id="page-9-1"></span><span id="page-9-0"></span>**4 Disclaimer**

Logic strives to provide the most up to date information. However, the list of supported features in this document is partial and subject to change.

The "Supported Hardware Peripherals" list was created to describe the supported features for fully populated standard SOM builds. If the SOM in use is a custom build or has some hardware feature omitted, the commands related to those hardware features may not function.

If you need software support on demand, please contact Logic Product Development sales at: [product.sales@logicpd.com](mailto:%20product.sales@logicpd.com).